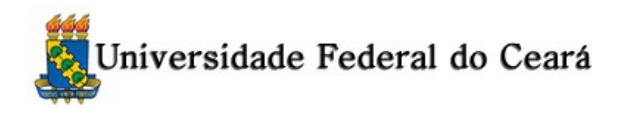

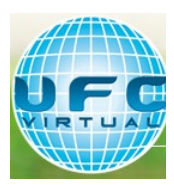

## Disciplina de Redes de Computadores – Aula Prática III Professor Dr Windson Viana de Carvalho

Número de Matrícula :

Preparatório: Para essa aula vamos utilizar o software Nslookup que já está instalado. Algumas informações sobre ele: <http://support2.microsoft.com/kb/200525/pt-br> <http://en.wikipedia.org/wiki/Nslookup>

Você pode fazer a atividade usando uma versão Web ou usando os comandos na linha de comando do Windows (executar> cmd)

<http://www.kloth.net/services/nslookup-pt.php>

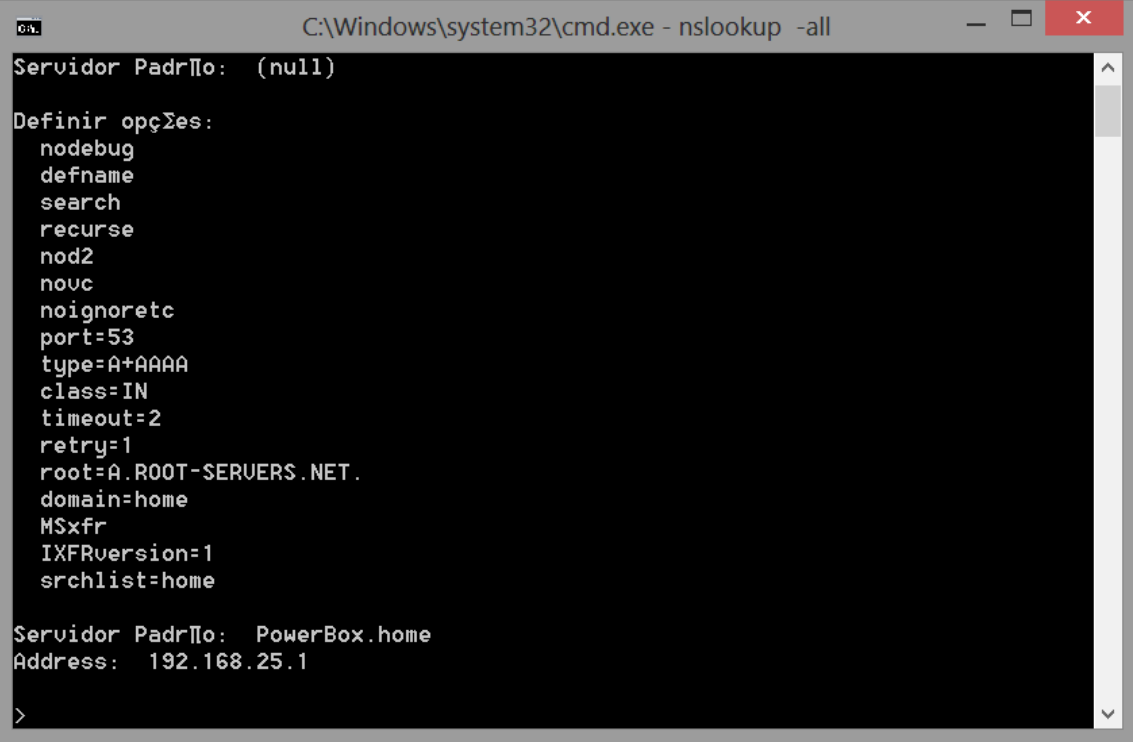

## **DNS e WHOIS Atenção: Inclua imagens das consultas realizadas.**

1) Acesse o prompt de comando da máquina e execute o comando "ipconfig /all" . Em seguida, responda:

a) Qual o endereço ipv4 da sua máquina?

- b) Quem é o gateway?
- c) Qual o sufixo DNS da máquina ?
- d) Quais são os endereços IP dos servidores DNS primário e secundários?
- e) Qual o papel desses servidores?

2) Vamos utilizar o comando nslookup [\(http://support.microsoft.com/kb/200525/pt-br\)](http://support.microsoft.com/kb/200525/pt-br) para a consulta do DNS.

Execute os comandos abaixo no prompt de comando:

- $\triangleright$  nslookup [www.](http://www.virtual.ufc.br/)ufpb.br
- $\triangleright$  nslookup www.ufpb.br dns1.ufpb.br
- $\odot$  Qual o endereço de IP correspondente do servidor HTTP?
- b) Utilizando o wireshark, mostre a diferença entre as requisições.
- c) Qual o endereço ip da máquina que responde pelo endereço www.ufc.br?

3) Qual o endereço da máquina [www.thing.jp?](http://www.thing.jp/) Qual máquina DNS respondeu a essa consulta?

4) O comando "nslookup –q=mx" retorna os endereços de email associados a um domínio. Quais são os endereços de email associados ao domínio virtual.ufc.br? Assim, aonde estão guardados os emails da UFC Virtual?

5) Quando um navegador deseja consulta a página [www.gmail.com,](http://www.gmail.com/) qual endereço de ip ele deve se comunicar?

6) O serviço "whois" nos permite realizar uma consulta DNS "ao contrário", ou seja, obter o nome de domínio através do endereço IP. Para a consulta de IPs brasileiros, utilize<https://registro.br/cgi-bin/whois/#lresp>. Para a consulta de IPs estrangeiros, utilize<http://lacnic.net/cgi-bin/lacnic/whois?lg=PT>. A quem pertence o IP 173.194.118.22? E o IP 200.139.127.244?

7) Utilizando o nslookup e o whois, identifique o endereço IP do servidor que possui autoridade sobre o registro DNS da página [www.unb.br](http://www.unb.br/) .

8) O que são o OPENDNS e Google DNS? Qual a diferença das consultas desses serviços para a da hierarquia tradicional do DNS? Utilize o nslookup para consultar esse servicos.